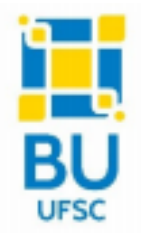

**SERVIÇO PÚBLICO FEDERAL MINISTÉRIO DA EDUCAÇÃO UNIVERSIDADE FEDERAL DE SANTA CATARINA BIBLIOTECA UNIVERSITÁRIA DIVISÃO DE ACESSIBILIDADE INFORMACIONAL** 

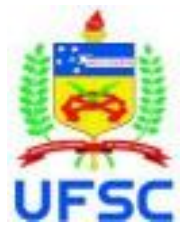

# **GUIA PARA ADAPTAÇÃO DE MATERIAL FONÉTICO E FONOLÓGICO PARA ACERVO ACESSÍVEL**

Florianópolis, 2021.

Desenvolvido em 2021.

## **Universidade Federal de Santa Catarina (UFSC)**

## **Biblioteca Universitária (BU)**

Campus Universitário, Acesso Trindade, Setor D

88040-900 - Florianópolis, SC Fone: (48) 3721-9310

Fax: (48) 3721-9603

*Homepage*: http://www.portalbu.ufsc.br

### **Reitor:**

Ubaldo Cesar Balthazar, Prof. Dr.

## **Diretora da Biblioteca Universitária da UFSC (BU/UFSC)**

Gleide Bitencourte José Ordovás, Bibliotecária.

## **Elaboração:**

[Serviço de Acessibilidade Informacional:](https://acessibilidade.bu.ufsc.br/)

Amanda Liotto Lodi, Estagiária.

Emmanuele Amaral Santos, Estagiária.

Jéssica Vilvert Klöppel, Auxiliar de Biblioteca.

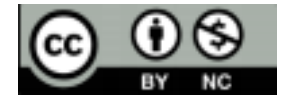

Este trabalho está licenciado sob uma Licença Creative Commons – Atribuição Não Comercial 4.0 Internacional. Para ver uma cópia desta licença, visite [http://creativecommons.org/licenses/by-nc/4.0/.](http://creativecommons.org/licenses/by-nc/4.0/)

## **SUMÁRIO**

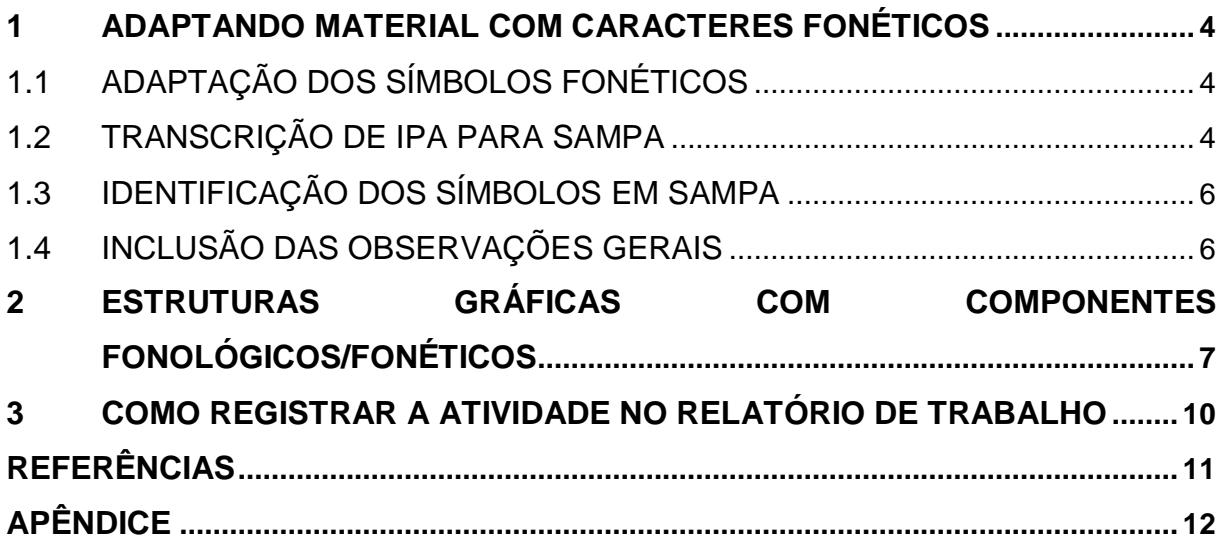

## <span id="page-3-0"></span>**1 ADAPTANDO MATERIAL COM CARACTERES FONÉTICOS**

O passo inicial é prosseguir com a adaptação do material conforme o Tutorial para Produção de Acervo em Formato Digital Acessível vigente. Entretanto, quando encontrar algum caractere/descrição fonética/ tabela com ícones fonéticos, grife para a adaptação que ocorrerá posteriormente. **Esses símbolos podem aparecer acompanhados ou não de colchetes e barras.** Além disso, é preciso manter atenção para palavras como "síntsíyáa" *[ [tsi\_Hntsi\_Hya\_Ha] ]* visto que esses acentos são fonéticos, mas podem ser confundidos com outros acentos.

## <span id="page-3-1"></span>1.1 ADAPTAÇÃO DOS SÍMBOLOS FONÉTICOS

Finalizada a adaptação do texto não fonético, volte para o início do texto e comece a adaptar os termos grifados. **Apenas os símbolos fonéticos com caracteres ilegíveis pelo software ledor devem ser adaptados**.

Ex: *(Documento em PDF original)* (texto) am.bil.u.o (texto) *(Documento em word após adaptação)* (texto) am.bil.u.o (texto)

## <span id="page-3-2"></span>1.2 TRANSCRIÇÃO DE IPA PARA SAMPA

Identifique o símbolo IPA presente no texto PDF original, localize-o nos materiais disponibilizados e seu correspondente em SAMPA.

**Atenção: reforçamos a importância de comparar com muita cautela o material original com sua versão no word e os símbolos fonéticos apresentados em ambos. Os caracteres podem ser muito semelhantes e detalhes sutis que diferenciam um símbolo de outro, podem passar despercebidos.**

- Tabela para consulta no APÊNDICE
- Links dos alfabetos tradicionais e alfabeto estendido

[https://www.researchgate.net/publication/340792953\\_IPA\\_and\\_SAMPA\\_Charts](https://www.researchgate.net/publication/340792953_IPA_and_SAMPA_Charts)  (\*Dica: Esse alfabeto acima é espelhado, então quando achar o símbolo em IPA procure no "mesmo lugar" no alfabeto SAMPA)

#### <https://pt.m.wikipedia.org/wiki/X-SAMPA>

**! Símbolos especiais** (diacríticos, suprasegmentais, tom e acentuação)

Alguns símbolos como [ʲ] em [ [lʲ] ] podem aparecer durante a adaptação e são encontrados tanto na tabela quanto nos alfabetos junto aos seus correspondentes SAMPA [ j] e [ [l j] ], respectivamente. Indicamos o link a seguir com o alfabeto estendido para a consulta visto que o mesmo é o mais completo em relação ao número de símbolos. Os símbolos IPA, (ou AFI), localizam-se à direita e os símbolos SAMPA, à esquerda:

● <https://pt.m.wikipedia.org/wiki/X-SAMPA>

**Não é necessário isolar esses símbolos no momento da adaptação de uma palavra**. Basta passar de um alfabeto para outro colocando os diacríticos após o caractere que acompanham.

Ex: *(Documento em PDF original)* n-ælf-<mark>o<sup>w</sup>tb</mark>-ælf-ʊk

*(Documento em word após adaptação)* [ [n-{lf-o\_**W**tb-{lf-**U**k] ]

**OBS**: Para viabilizar a leitura do software dos **símbolos SAMPA que utilizam letras maiúsculas**, optamos por colocar em **negrito** essas letras.

Ex: *(Documento em PDF original)* fʊefe

*(Documento em word após adaptação)* [ [f**U**efe] ]

#### **! Símbolos não fonéticos**

Como exemplificado pela imagem a seguir, outros símbolos para além dos apresentados nos alfabetos fonéticos tendem a aparecer com certa frequência nesse tipo de material. O símbolo de nó silábico, caractere do qual saem os traços, e o símbolo mora são alguns dos mais comuns nesse contexto. Para adaptar esses caracteres sugerimos uma busca atenta no texto do material que está sendo adaptado visto que há uma tendência deles serem nomeados no decorrer do conteúdo além de uma busca rápida na internet.

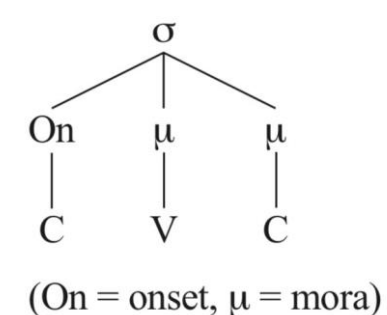

[Início de descrição de imagem] Representação gráfica por meio de traços e símbolos. A partir do símbolo de nó silábico são geradas três retas. A da direita leva ao termo 'On' de onde sai uma nova reta vertical para baixo que leva ao termo 'C'. A reta do meio é levada à um símbolo chamado na legenda de "mora". Abaixo deste símbolo, uma nova reta é gerada e essa leva ao termo 'V'. A reta da esquerda leva a outro símbolo "mora", mas neste caso, a reta que se forma abaixo de "mora" leva ao termo 'C'. Abaixo de toda representação gráfica é possível ler a legenda "(On = onset, [símbolo não identificado no SAMPA] = mora)" [Fim de descrição de imagem]

### <span id="page-5-0"></span>1.3 IDENTIFICAÇÃO DOS SÍMBOLOS EM SAMPA

Quando em posse dos símbolos IPA-SAMPA correspondentes, identifique o SAMPA no texto word com a formatação [ ... ], excluindo o símbolo original IPA no documento em adaptação (word)

Ex 1: *(Documento em PDF original)* (texto) [dʒ] (texto) *(Documento em word após adaptação)* (texto) [ [d**Z**] ] (texto)

Ex 2: *(Documento em PDF original)* (texto) /ʔilk-hin/ (texto) *(Documento em word após adaptação)* (texto) [/?ilk-hin/] (texto)

Ex 3: *(Documento em PDF original)* (texto) ʔil.k.hin (texto) *(Documento em word após adaptação)* (texto) [?il.k.hin] (texto)

<span id="page-5-1"></span>1.4 INCLUSÃO DAS OBSERVAÇÕES GERAIS

Para identificar a retirada dos símbolos IPA e outras modificações durante o processo de adaptação, insira no item **Observações gerais:** 

[1] O documento possui símbolos fonéticos IPA. Para viabilizar a leitura pelo software, os símbolos IPA que possuem caracteres ilegíveis foram adaptados de acordo com os seus correspondentes no alfabeto SAMPA.

[2] Essa adaptação faz uso de negrito para diferenciar as letras maiúsculas das minúsculas nos símbolos fonéticos SAMPA. Ajuste a configuração do software ledor se necessário.

## <span id="page-6-0"></span>**2 ESTRUTURAS GRÁFICAS COM COMPONENTES FONOLÓGICOS/FONÉTICOS**

É comum que apareçam estruturas formadas por traços ou setas em textos que abordam fonética e fonologia. Na descrição dessas estruturas é importante deixar as informações a seguir bem claras:

- Que um componente se localiza acima ou abaixo de determinado componente
- Que um componente se localiza a esquerda ou à direita de determinado componente
- Explicitar o número de retas que saem de um termo para o outro

Além disso, preferencialmente, fazer a descrição de cima para baixo e da esquerda para direita (assim como recomendado pelo Tutorial para Produção de Acervo em Formato Digital Acessível).

Exemplo:

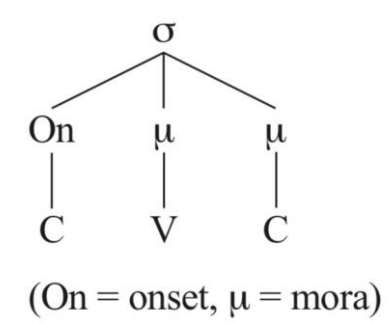

[Início de descrição de imagem] Representação gráfica por meio de traços e símbolos. A partir do símbolo de nó silábico são geradas três retas. A da direita leva ao termo 'On' de onde sai uma nova reta vertical para baixo que leva ao termo 'C'. A reta do meio é levada a um símbolo chamado na legenda de "mora". Abaixo deste símbolo, uma nova reta é gerada e essa leva ao termo 'V'. A reta da esquerda leva a outro símbolo "mora", mas neste caso, a reta que se forma abaixo de "mora" leva ao termo 'C'. Abaixo de toda representação gráfica é possível ler a legenda "(On = onset, [símbolo não identificado no SAMPA] = mora)" [Fim de descrição de imagem]

#### **! Diagrama de vogais**

Nos alfabetos fonéticos IPA e SAMPA as vogais são apresentadas em um diagrama com forma de trapézio que representa o formato da boca. Abaixo temos um exemplo de descrição desse diagrama que pode ser utilizado como base caso o material a ser adaptado contenha um. Lembre-se que as vogais presentes no diagrama podem variar de acordo com o conteúdo do material.

Exemplo:

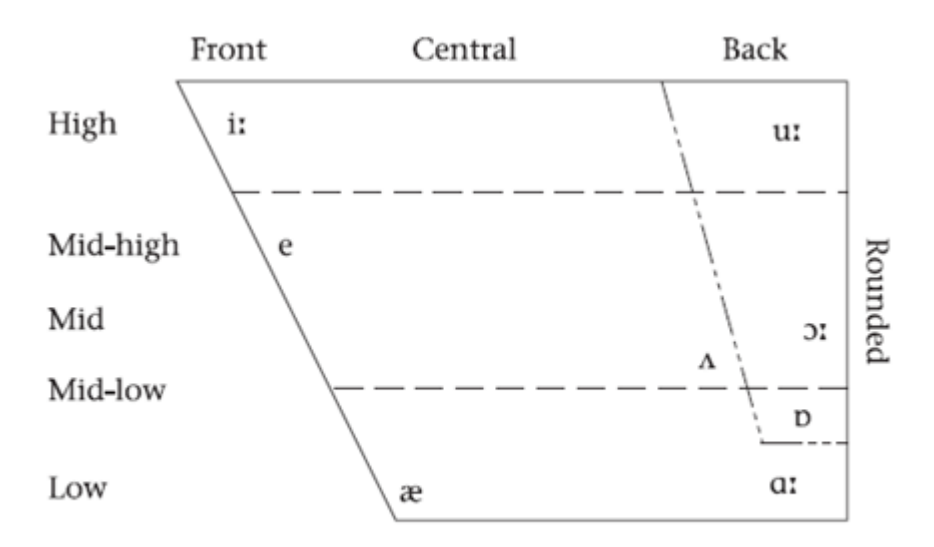

Figure 2.9 Basic positions for RP vowels

[Início de descrição de imagem] Diagrama esquemático das vogais. O diagrama é representado por um trapézio retângulo (com dois ângulos retos). A maior aresta é a superior. Os ângulos retos estão nos cantos superior direito e inferior direito. O canto superior esquerdo tem um ângulo agudo (menor que 90º) e o canto inferior esquerdo um ângulo obtuso (maior que 90º). Ao redor do trapézio temos a identificação das posições. Ao longo da aresta superior: "Front", "Central" e "Back". Na lateral esquerda, de baixo para cima: "High", "Mid-high", "Mid", "mid-low" e "Low". Entre as alturas "high" e "mid-high" há um corte horizontal no trapézio. Há outro corte horizontal na altura "mid-low". Na lateral direita, a região entrecortes é identificada como "rounded". Há ainda um outro corte diagonal no trapézio, que vai desde "back" no topo, até uma altura entre "mid-low" e "low", fechando em um trapézio interno. A distribuição das vogais no diagrama é a seguinte: "[ i: ]" em front, high; "e" em front, mid-high; "[ { ]" em front, low. "[ u: ]" em back, high (dentro do trapézio menor); [ O: ] em back, mid, rounded (também dentro do trapézio menor); [ Q ] em back, entre midlow e low (também dentro do trapézio menor); [A: ] em back, low; e por fim [ V ] entre central e back, e mid e mid-low. [Fim de descrição de imagem]

#### **! Regras fonológicas**

Muitos materiais contêm, além de fonemas, as regras fonológicas, que descrevem processos fonológicos pelos quais uma letra ou palavra passa. Essas regras possuem formatos que lembram equações matemáticas. Ao adaptar uma regra,

indique seu início com "[Regra]" para que o estudante consiga identificar do que se tratam aquelas letras e símbolos.

Exemplo:

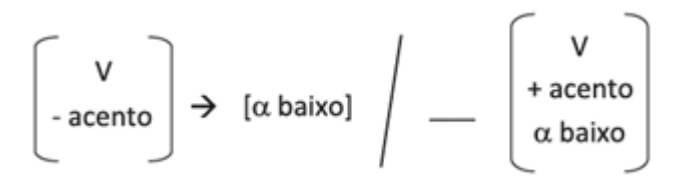

[Regra] [V [menos]acento] → [[alfa] baixo] / [traço] [V +acento, [alfa]baixo] [fim de descrição da regra]

Observação: o hífen, alfa, e traço foram descritos pois normalmente não são identificados pelo software ledor na leitura do texto corrido, ao contrário do mais, da barra, e da seta. O hífen aqui foi descrito como "menos" pois essa é a função que exerce no contexto.

## <span id="page-9-0"></span>**3 COMO REGISTRAR A ATIVIDADE NO RELATÓRIO DE TRABALHO**

Para critério de organização, definimos a seguinte estrutura para identificar as atividades de adaptação fonética dentro do relatório:

(AA) *Início/Andamento/Finalização* de adaptação fonética do material "Tsuchida\_1995\_English loans in Japanese constraints in loanword phonology" da matéria de Fonologia para a aluna Ana Santiago (*Nome do/a estagiário/a*);

### **REFERÊNCIAS**

<span id="page-10-0"></span>BOTNE, R.; STUART D. Language games, segment imposition, and the syllable. **Studies in Language**, v. 24, n. 2, p. 319–344, 2000.

DOBROVOLSKY, M.; KATAMBA, F. **Phonetics**: The Sounds of Language. In: KATAMBA, F. Contemporary Linguistics: an Introduction 2. ed. Londres: Pearson Education, 2011. p.38.

MCCARTHY, John J. An Introduction to Optimality Theory. *In:* MCCARTHY, John J. **Doing Optimality Theory**: Applying Theory to Data. Nova Jersey, Wiley-Blackwell, 2008.

SEARA, I.; NUNES, V.; LAZZAROTTO-VOLCÃO, C. **Fonética e fonologia do português**: 2º período. Florianópolis: LLV/CCE/UFSC, 2011. p. 115.

## **APÊNDICE**

## **Tabela IPA-SAMPA para consulta**

<span id="page-11-0"></span>Esta tabela foi inicialmente desenvolvida pela equipe da Acessibilidade Informacional no semestre de 2016.1 e atualizada no semestre 2021.1. Ela foi separada em Consoantes e Vogais para facilitar a localização dos símbolos.

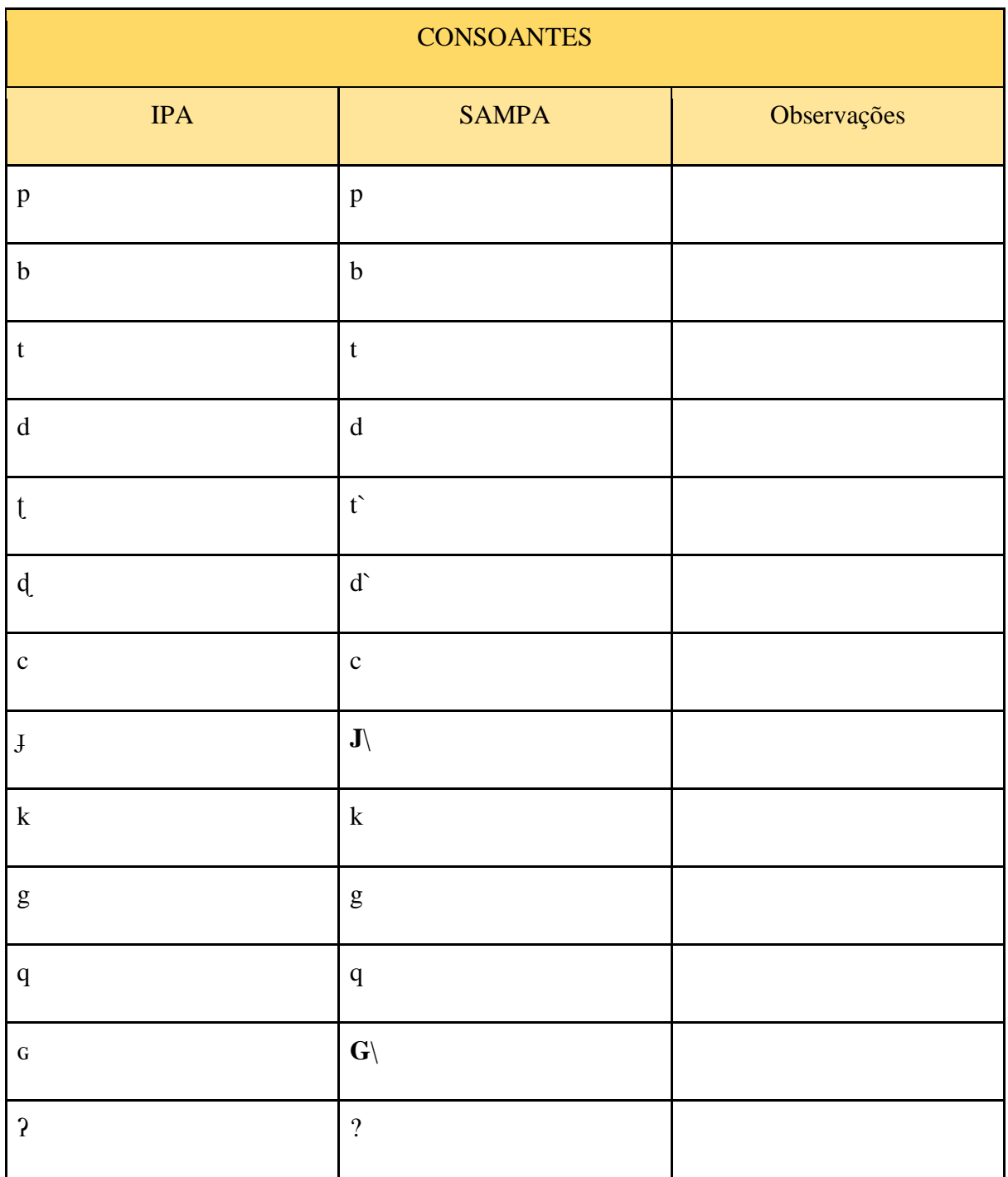

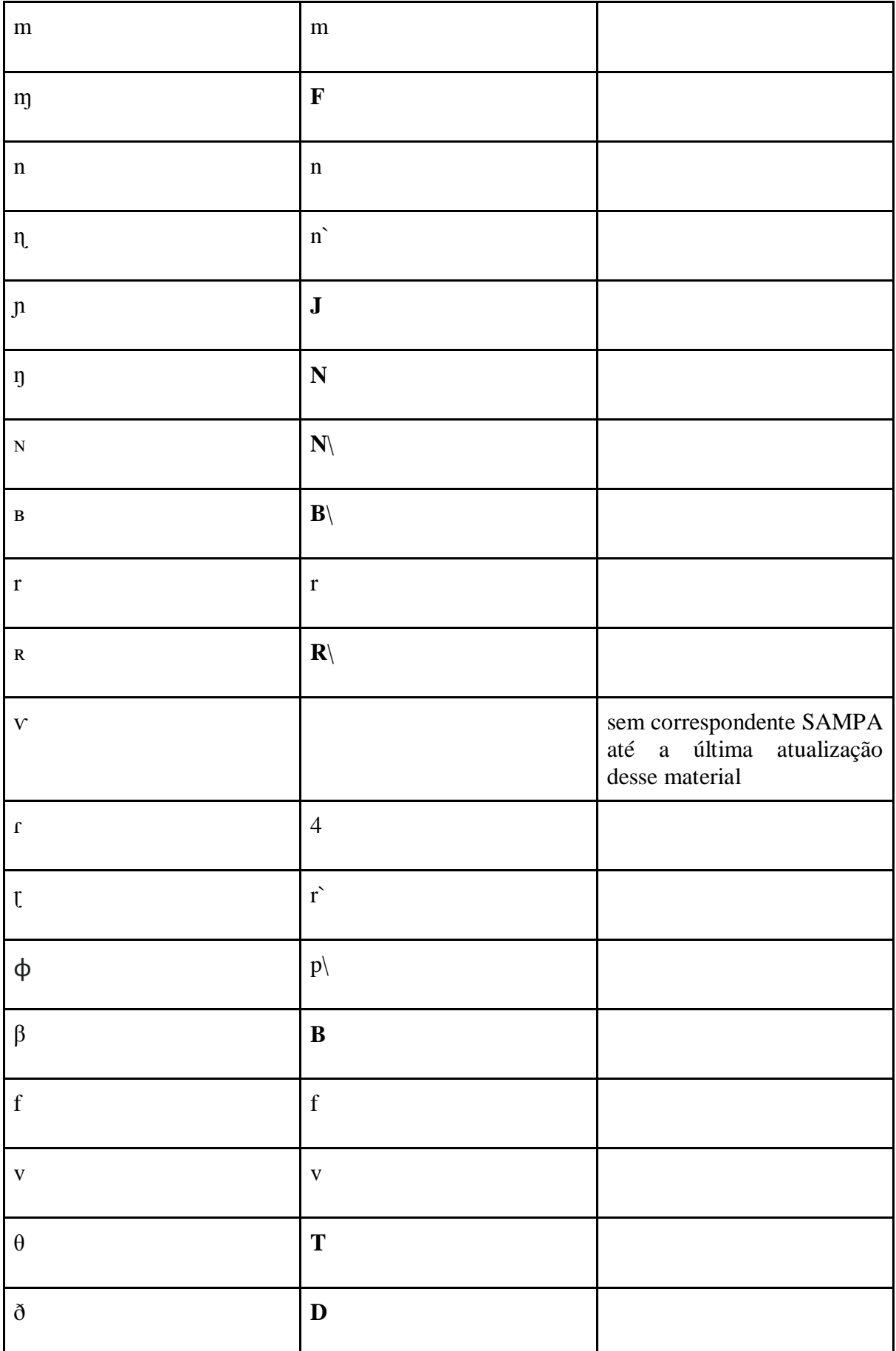

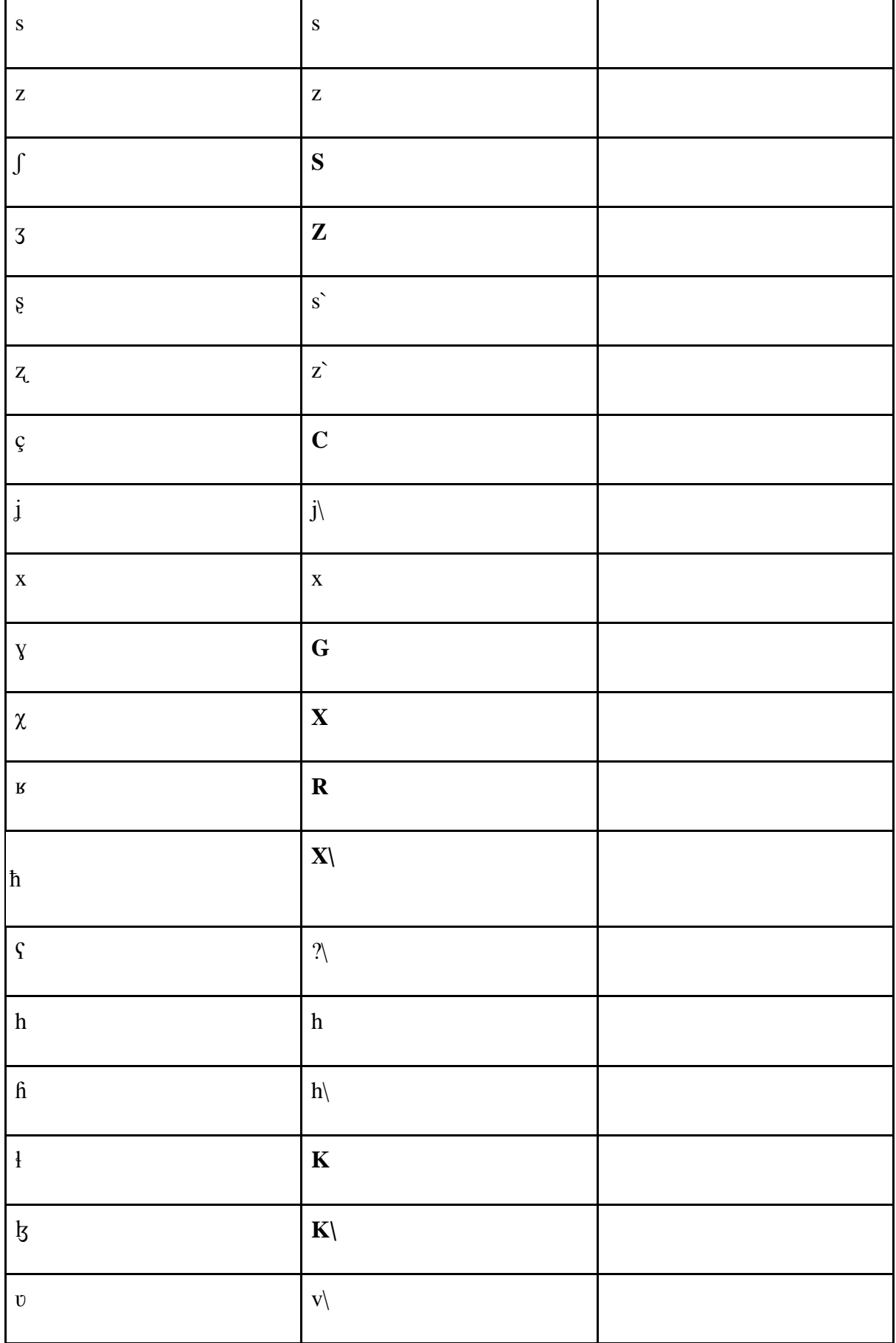

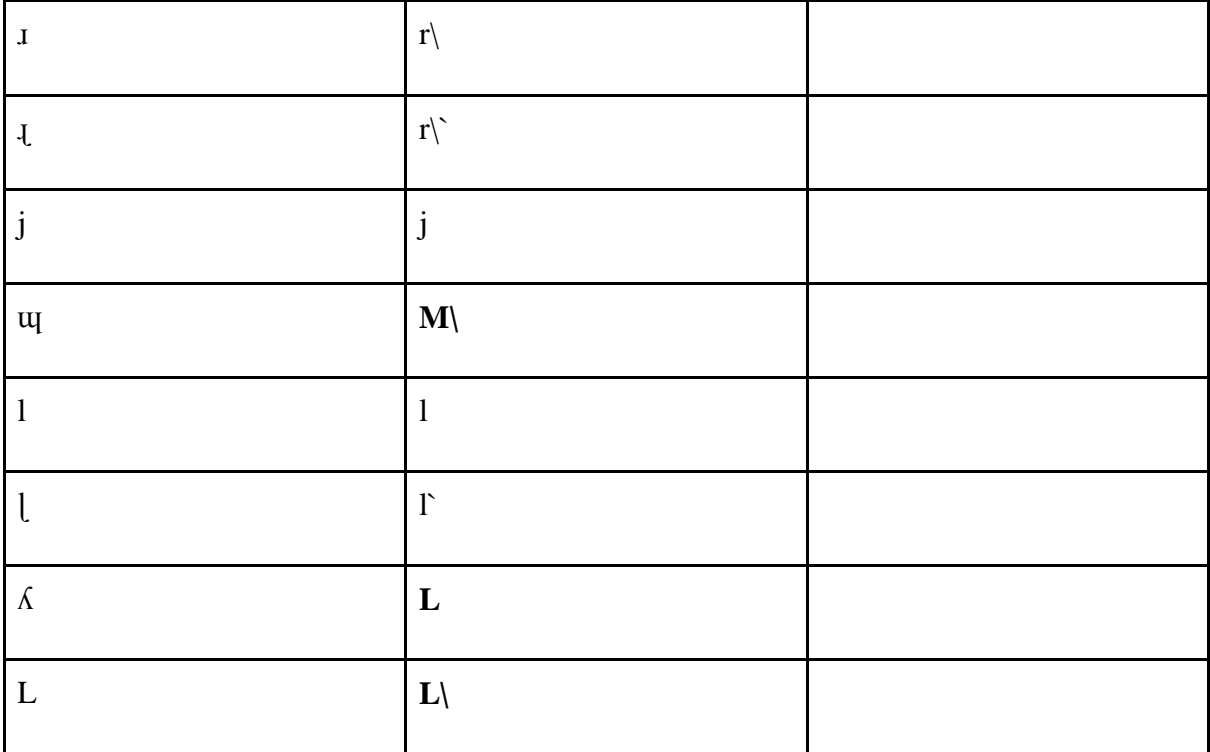

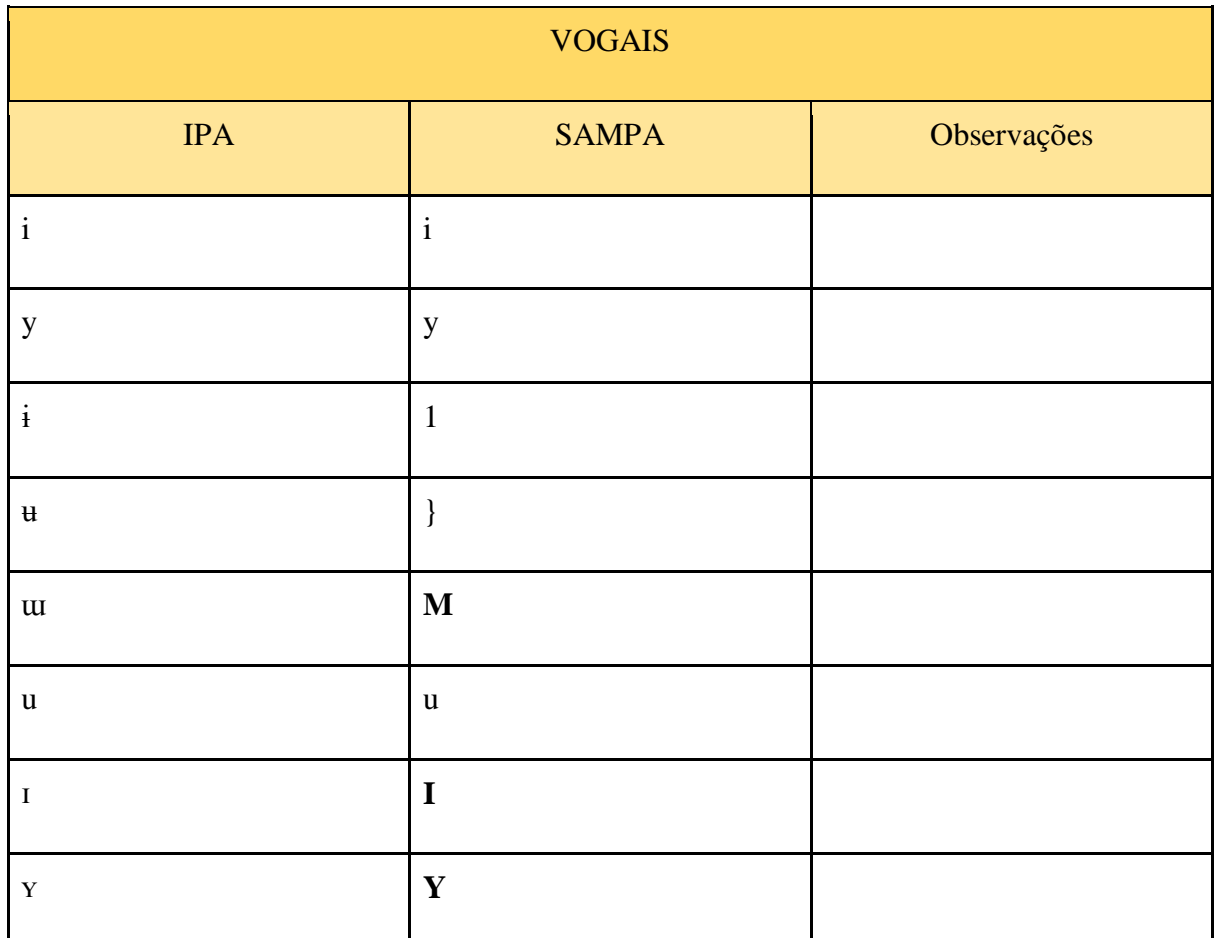

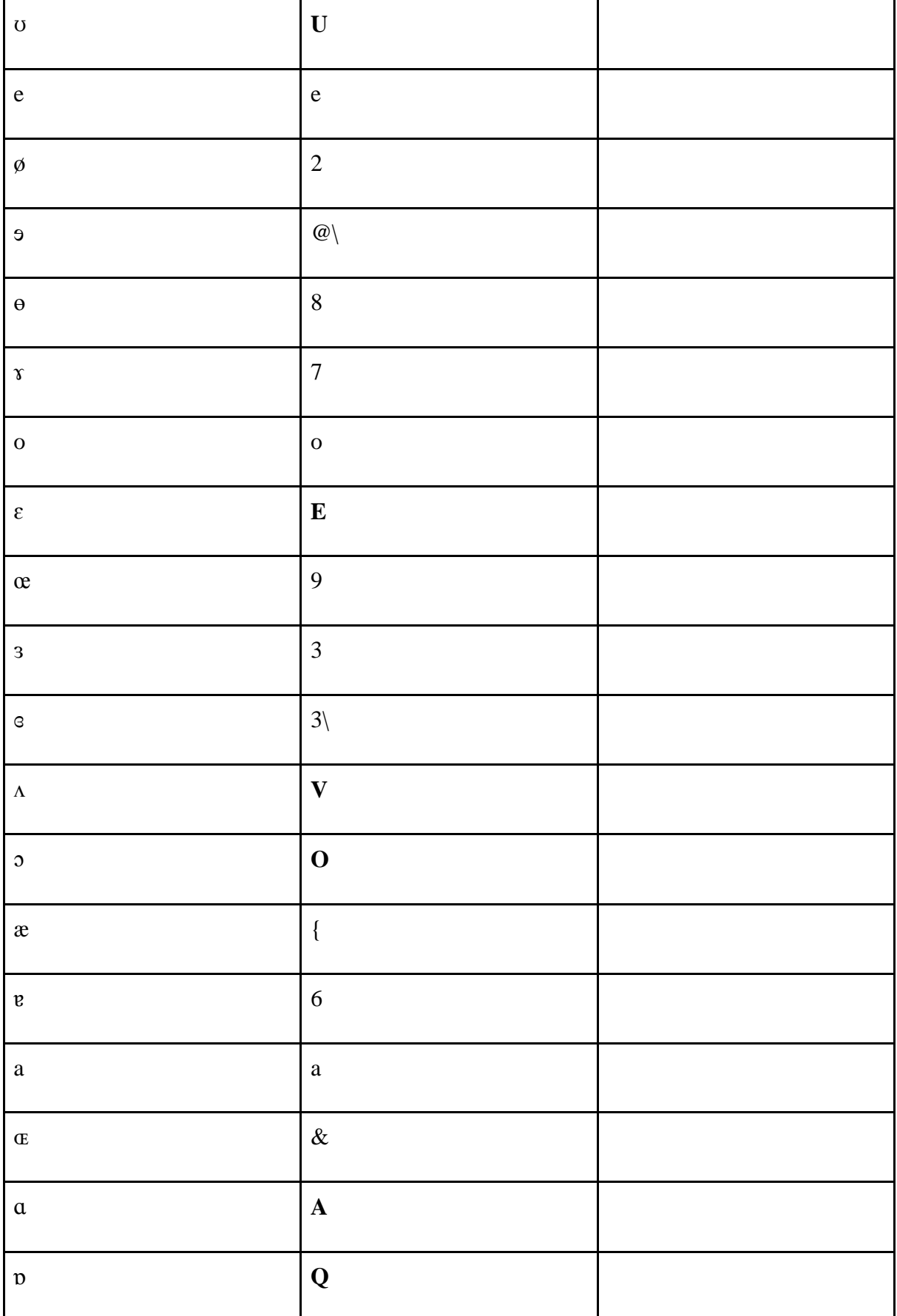